Lucerne University of Applied Sciences and Arts

**HOCHSCHULE LUZERN** 

# **How to manage online courses in WordPress ?**

 $\mathbf{v} \times \mathbf{v}$ WordCamp Bern 9.9.2017 #wcbrn

Cinzia Gabellini Centre for learning and teaching Lucerne University of Applied Sciences and Arts

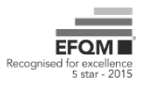

**FH Zentralschweiz** 

### #HSLU10DoT Ten Days of Twitter

Exploring Twitter at HSLU for Learning Developers

## $\alpha$

#HSLU

10DoT

#### $\equiv$  Menu

#### Schedule

Here's what will be covered over the Ten Days of Twitter. We'll be looking at a small aspect each day, building it up so you'll be tweeting confidently in a couple of weeks!

#### Spring 2017 (March 29 to April 11, 2017)

- Day 1: Setting up your account (preleased March 24, 2017)
- Day 2: Sending tweets (March 30, 2017)
- Day 3: Following people (March 31, 2017)
- Day 4: Sending @messages (April 3, 2017)
- Day 5: Hashtags (April 4, 2017)
- Day 6: Retweeting (April 5, 2017)
- Day 7: Images and Media (April 6, 2017)
- Day 8: Managing people (April 7, 2017)
- Day 9: Managing information (April 10, 2017)
- . Day 10: Past and Future: Twitter archiving and scheduling tweets (April 11, 2017)

### https://blog.hslu.ch/hslu10dot/

Course #HSLU10DoT adapted from #10DoT by Helen Webster licensed under CC BY NC SA

### **#HSLU10DoT Ten Days of Twitter**

Exploring Twitter at HSLU for Learning Developers

Q

#HSLU

10DoT

#### $\equiv$  Menu

### Day 2 of #HSLU10DoT: Sending Tweets

30. March 2017 by Cinzia Gabellini

Ready to tweet? Twitter only allows you to send 140 characters, which doesn't seem much. Many people, especially in an HE context, who are new to Twitter aren't sure what to say, or why updates about whatever they're doing would be interesting to others. But there are actually many aspects of your day-to-day work that would be of very practical use to others. Have a look at some Twitter feeds from learning developers and see what kinds of information they share, to get an idea of how you really can say something useful and engaging in 140 characters.

#### What to tweet?

The appropriate tone for a professional Twitter account doesn't need to be overly formal - you can be chatty and conversational, and allow your personality to come through. In fact, you'll have to be a bit informal if you want to fit everything in, using abbreviations and even textspeak! Even if tweeting on behalf of a department or group, you need to be engaging rather than formal. Do remember though, if you're tweeting in any professional capacity, that Twitter is a very public medium, and that your tweets can be kept by others, even if you delete them (more about this on Day 10). Don't say anything you wouldn't normally say openly in a work context.

Over the next week, we'll be sending various types of tweets. For today, though, just send a few simple messages over the course of the day, using the examples above. You could include the hashtag #HSLU10DoT in your tweets - again, we'll explain why later! If you're planing to tweet in an official capacity, then think about the balance of your own announcements to other information (Twitter is still a conversation, not an announcement service, and too much one-way, impersonal promotion will turn off your following!).

#### **Second Activity for Day 2:**

Send a few tweets, now and perhaps throughout the day, following suggestions from the list above! Make sure that when people check out your profile created on day 1, there's some interesting and engaging content there! And remember to add the hashtag #HSLU10DoT.

Looking forward to read your tweets. @cinigabellini

# **Course design**

## A course is made up of 3 basic elements

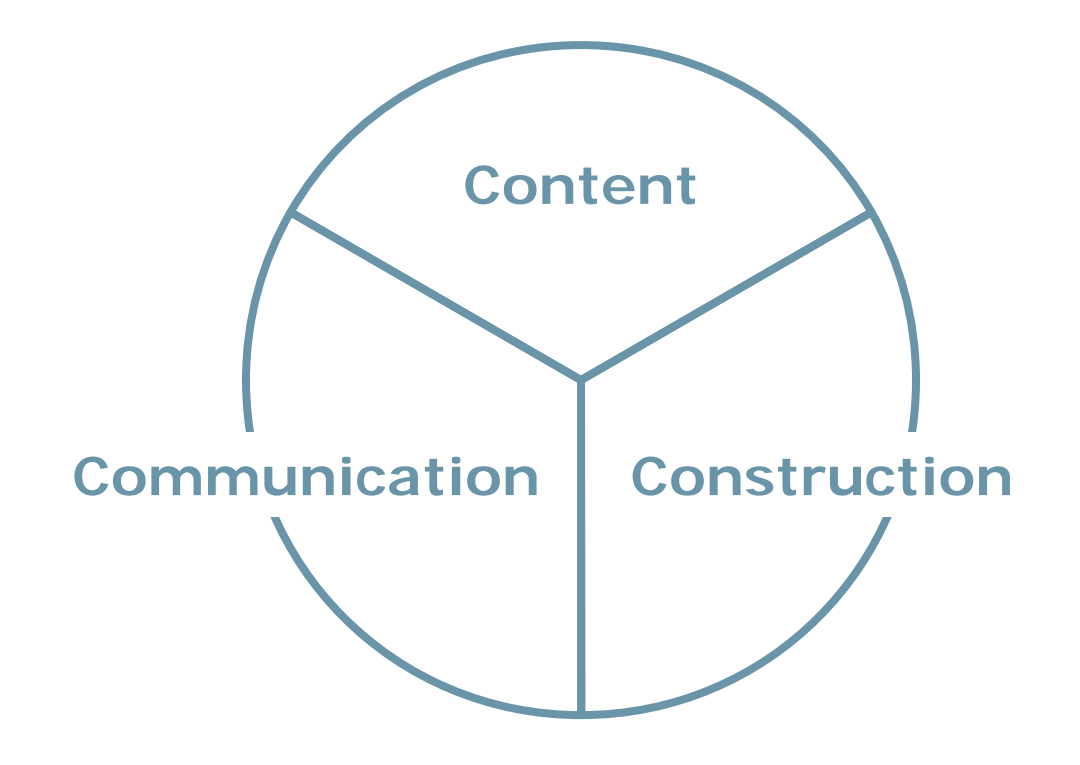

Source:

Kerres, M. (2012). Mediendidaktik. Konzeption und Entwicklung mediengestützter Lernangebote. Berlin, Boston: Oldenbourg Wissenschaftsverlag.

## Choose technology components for …

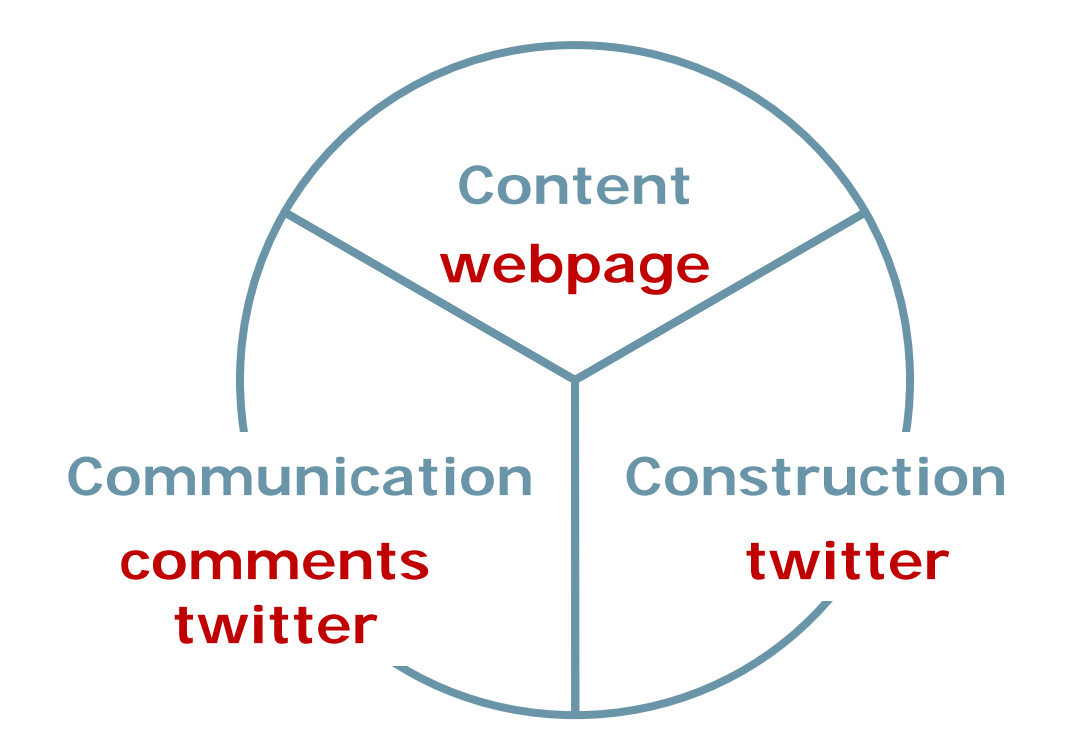

Source:

Kerres, M. (2012). Mediendidaktik. Konzeption und Entwicklung mediengestützter Lernangebote. Berlin, Boston: Oldenbourg Wissenschaftsverlag.

# **How does WordPress support the 3 course elements?**

# Create and organize educational **content** with **blog posts**

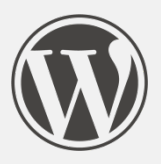

- rich text editing and embed media
- break up content in pieces
- organize content with categories/tags
- deliver content using scheduled publishing

Screen Options ▼ Help  $\blacktriangledown$ 

Edit Post Add New

### Day 2 of #HSLU10DoT: Sending Tweets

Permalink: https://blog.hslu.ch/hslu10dot/2017/03/30/day-2-of-hslu10dot-sending-tweets/ Edit

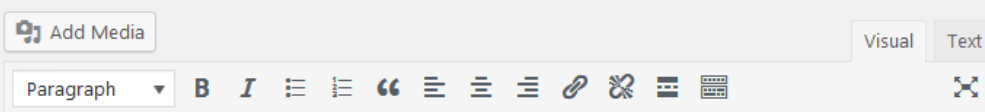

Ready to tweet? Twitter only allows you to send 140 characters, which doesn't seem much. Many people, especially in an HE context, who are new to Twitter aren't sure what to say, or why updates about whatever they're doing would be interesting to others. But there are actually many aspects of your day-to-day work that would be of very practical use to others. Have a look at some Twitter feeds from learning developers and see what kinds of information they share, to get an idea of how you really can say something useful and engaging in 140 characters.

#### **What to tweet?**

The appropriate tone for a professional Twitter account doesn't need to be overly formal you can be chatty and conversational, and allow your personality to come through. In fact, you'll have to be a bit informal if you want to fit everything in, using abbreviations and even textspeak! Even if tweeting on behalf of a department or group, you need to be engaging rather than formal. Do remember though, if you're tweeting in any professional capacity, that Twitter is a very public medium, and that your tweets can be kept by others, even if you delete them (more about this on Day 10). Don't say anything you wouldn't normally say openly in a work context.

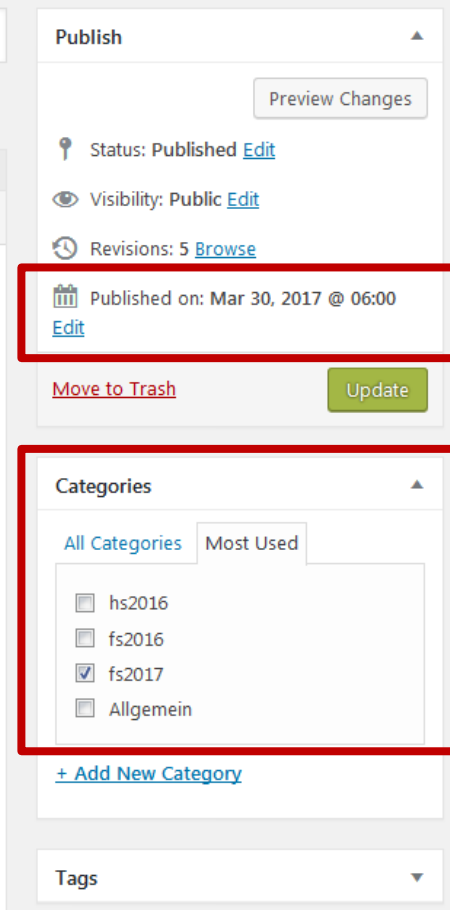

## Enable **communication** with **comment system**

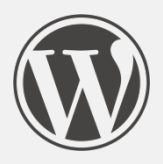

- interaction between teachers and learners
- in public or closed blogs

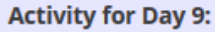

So there are a range of ways to stay on top of all the information that's being shared with you by the people you follow. Choose one that looks useful to you, and experiment with it! Tweet to let us know your thoughts and findings!

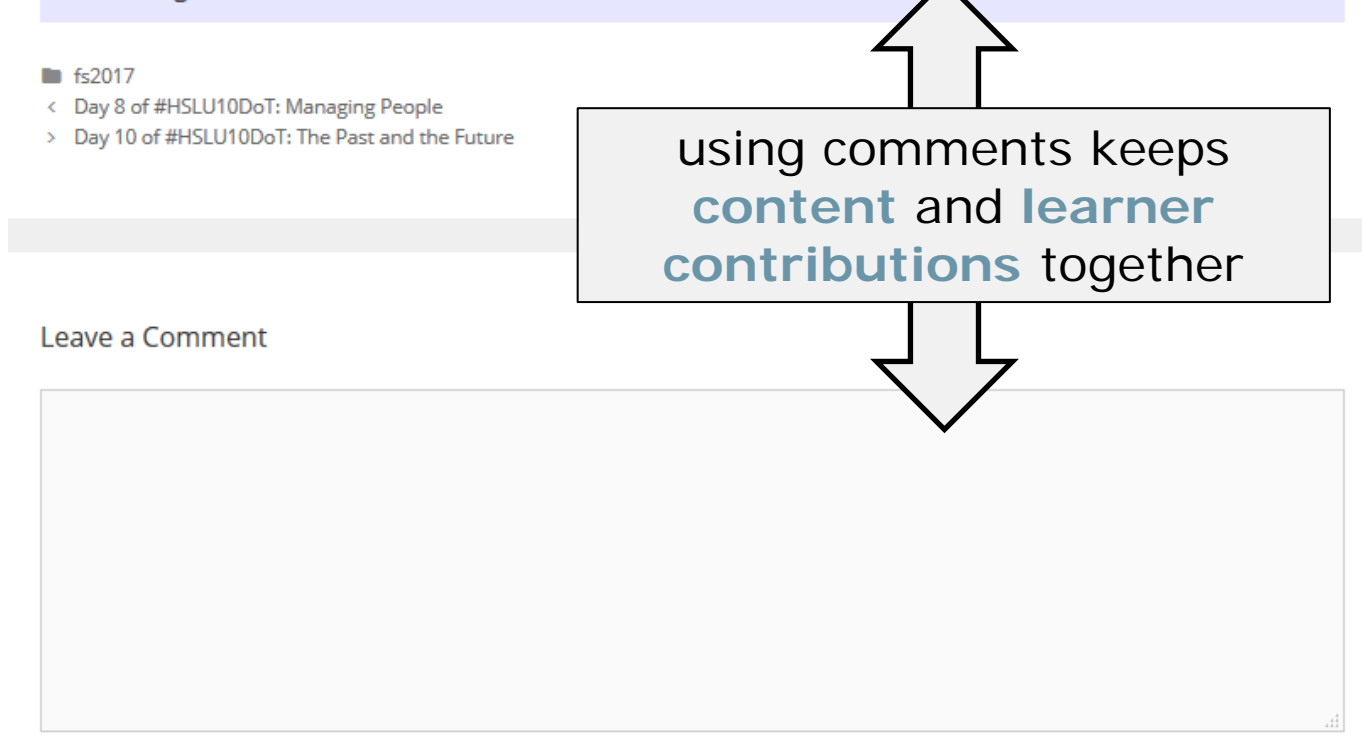

Support **(knowledge) construction** with **comment system** or **blog posts**

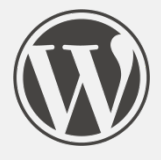

- provide a place where learners can create content (knowledge)
- setup group blogs where learners are authors

## Extras

If you need more advanced components for online courses …

Plugin - H5P for rich interactive content <https://wordpress.org/plugins/h5p/>

Plugin - PressBook for e-book content <https://github.com/pressbooks/pressbooks>

Plugin - bbPress for forums <https://wordpress.org/plugins/bbpress/>

Plugin - Hypothesis for annotating content <https://wordpress.org/plugins/hypothesis/>

# **Course administration**

# Keep track of learners with **Plugin Email Subscribers & Newsletters**

- allow simple self-registration to the course
- notifiy about new content and tasks
- send announcements

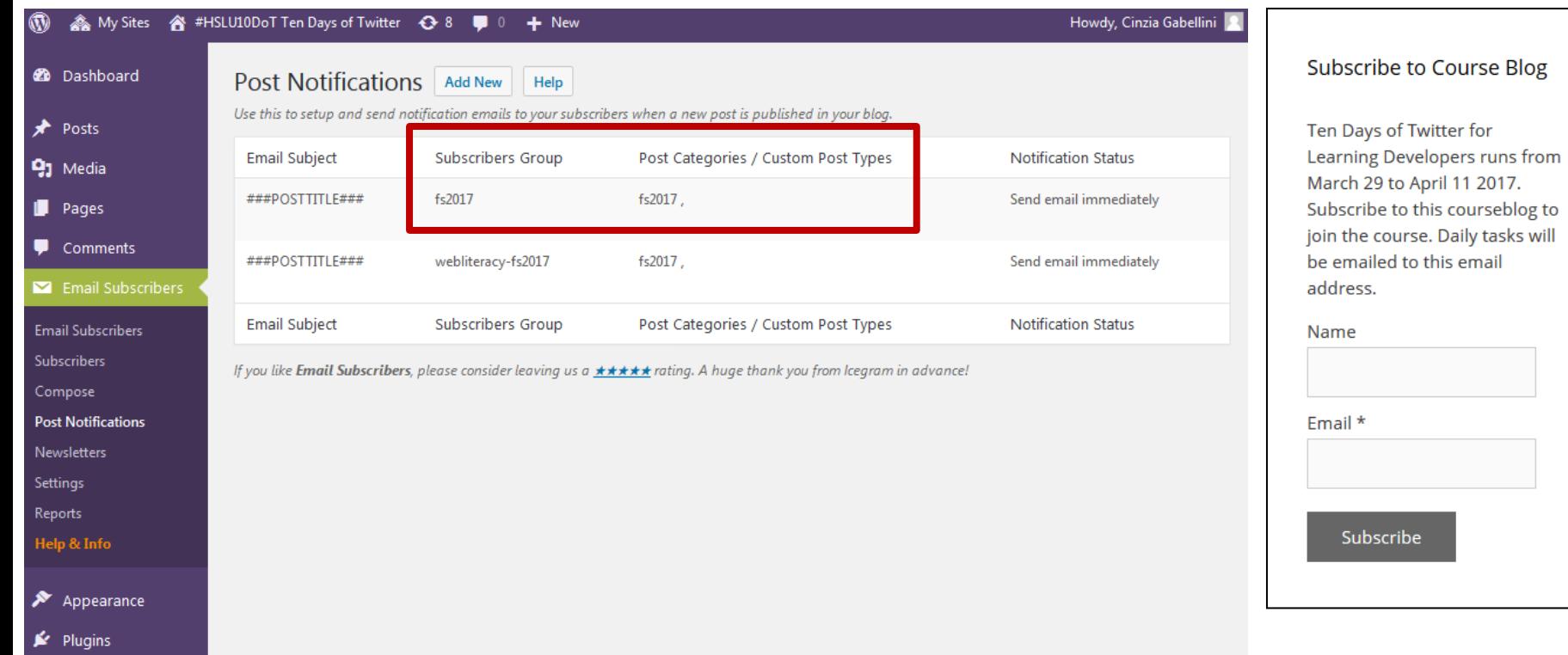

# **Thank you!**

### Find me on twitter

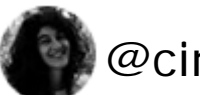

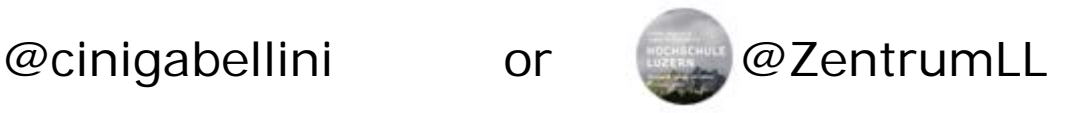

### cinzia.gabellini@hslu.ch